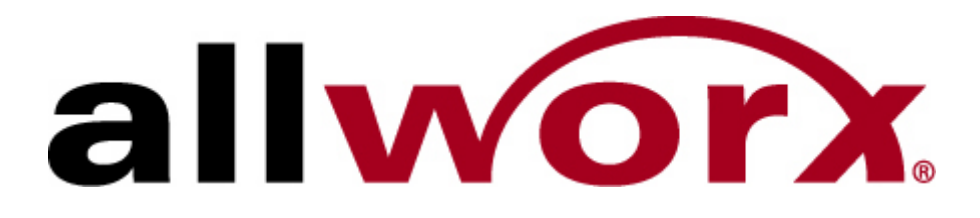

# **Using the Auto Attendant**

InSciTek Microsystems 635 Cross Keys Park Fairport, NY 14450 585-421-3850

# **Table of Contents**

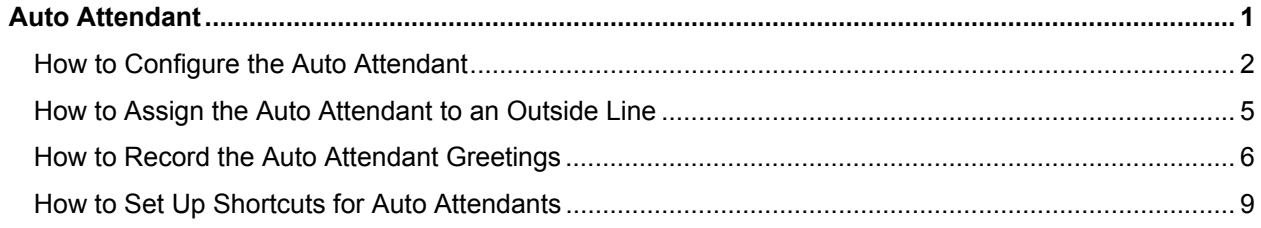

# **Auto Attendant**

With older phone systems, every office needed someone who answered the phone, routed calls, and took messages. This person usually performed other tasks too and answering the phone created disruptions which prevented the tasks from being accomplished. Now, with Allworx, the phone is answered automatically by the Auto Attendant which frees up the operator for other duties.

Using the Auto Attendant to answer your phone automatically helps direct callers to the person or department they want most. Callers can listen to a list of services and decide which one best suits their need, or use the directory to locate the extension for an employee. For small businesses, the Auto Attendant gives the impression of a larger company.

You can set up anywhere from 1 to 9 Auto Attendants depending on your need with each Auto Attendant being assigned to one or more Outside Lines. For example, you may use one Auto Attendant to answer calls for Sales and another for Service. In addition, you can record three greetings for each Auto Attendant: a custom message to be used any time, one to be used during business hours, and the third to be used during the off-hours.

To set up an Auto Attendant, you must

- Configure the Auto Attendant
- Assign the Auto Attendant to an Outside Line
- Record the greetings for the Auto Attendant

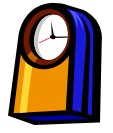

### **You'll need this much time**

Setting up Auto Attendants will take less than **20 minutes**.

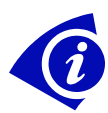

## **Gather This Information**

You'll need the following information:

- The **content** or **script** that you record as a greeting for each Auto Attendant.
- The **Outside Line** to which each Auto Attendant will be assigned.
- **User extension** or **system extension** to be called when the caller dials 0.
- **User extension, system extension, or Auto Attendant** to be called as a result of using the shortcut (*optional*).

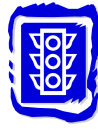

#### **Before You Begin**

Make sure the person at the extension you're designating as the operator is ready to receive calls.

# **How to Configure the Auto Attendant**

1. Expand **Phone System** and click **Auto Attendants**.

| Home > Phone System > Auto Attendants                                                                                                    |              |                |                     |                |        |                        |   |                                |                 |         |                               |        |  |  |
|----------------------------------------------------------------------------------------------------|--------------|----------------|---------------------|----------------|--------|------------------------|---|--------------------------------|-----------------|---------|-------------------------------|--------|--|--|
|                                                                                                    |              |                |                     |                |        |                        |   | <b>Phone System</b>            |                 |         |                               |        |  |  |
|                                                                                                    |              |                |                     |                |        |                        |   |                                |                 |         |                               |        |  |  |
| The table below displays the current settings for the Auto Attendants' Prompts, Features, and Operator Extensions.<br>You can also manage the content of the Auto Attendants' Greetings and Messages. |              |                |                     |                |        |                        |   |                                |                 |         |                               |        |  |  |
|                                                                                                    |              |                |                     |                |        |                        |   |                                |                 |         |                               |        |  |  |
|                                                                                                    |              |                |                     |                |        | <b>Auto Attendants</b> |   |                                |                 |         |                               |        |  |  |
|                                                                                                    |              |                |                     | <b>PROMPTS</b> |        |                        |   |                                | <b>FEATURES</b> |         | <b>Operator</b>               |        |  |  |
| <b>Attendant</b>                                                                                                    |              |                |                     |                |        |                        |   | Name Ext. Dial End Repeat Name | Ext.            |         | <b>Speed Extension Action</b> |        |  |  |
| 431 - Auto Attendant                                                                                                    |              |                | play play play play |                |        | play                   |   |                                | allowed allowed | $---$   | Ō                             |        |  |  |
| 432 - Auto Attendant play play play play                                                                                                    |              |                |                     |                |        | play                   |   |                                | allowed allowed | $---$   | $\overline{0}$                |        |  |  |
| 433 - Auto Attendant                                                                                                    |              | play           | play play play      |                |        | play                   |   |                                | allowed allowed | $---$   | $\overline{0}$                |        |  |  |
| 434 - Auto Attendant                                                                                                    |              | play           | play play play      |                |        | play                   |   |                                | allowed allowed | $---$   | 0                             |        |  |  |
| 435 - Auto Attendant                                                                                                    |              | play           | play play play      |                |        | play                   |   |                                | allowed allowed | $---$   | O                             | Modify |  |  |
| 436 - Auto Attendant play play play play                                                                                                    |              |                |                     |                |        | play                   |   |                                | allowed allowed | $---$   | 0                             |        |  |  |
| 437 - Auto Attendant                                                                                                    |              |                | play play play play |                |        | play                   |   |                                | allowed allowed | $---$   | $\Omega$                      |        |  |  |
| 438 - Auto Attendant                                                                                                    |              | play           | play play play      |                |        | play                   |   |                                | allowed allowed | $---$   | $\overline{0}$                |        |  |  |
| 439 - Auto Attendant play play play play                                                                                                    |              |                |                     |                |        | play                   |   | allowed allowed                |                 | $- - -$ | $\Omega$                      |        |  |  |
| Auto Attendant Menu Shortcuts map a single digit entered by the caller to an extension.                                                                                                    |              |                |                     |                |        |                        |   |                                |                 |         |                               |        |  |  |
| <b>Auto Attendant - Menu Shortcuts</b>                                                                                                    |              |                |                     |                |        | q                      |   |                                |                 |         |                               |        |  |  |
|                                                                                                    |              |                |                     | <b>DIGIT</b>   |        |                        |   |                                |                 |         |                               |        |  |  |
| <b>Attendant</b>                                                                                                    | $\mathbf{1}$ | $\overline{2}$ | 3                   | $\overline{4}$ | 5<br>6 | $\overline{ }$         | 8 | <b>Action</b>                  |                 |         |                               |        |  |  |
| 431 - Auto Attendant                                                                                                    |              |                |                     |                |        |                        |   | Modify                         |                 |         |                               |        |  |  |
| 432 - Auto Attendant                                                                                                    |              |                |                     |                |        |                        |   | Modify                         |                 |         |                               |        |  |  |
| 433 - Auto Attendant                                                                                                    |              |                |                     |                |        |                        |   | Modify                         |                 |         |                               |        |  |  |
| 434 - Auto Attendant-                                                                                                    |              |                |                     |                |        |                        |   | Modify                         |                 |         |                               |        |  |  |
| 435 - Auto Attendant                                                                                                    |              |                |                     |                |        |                        |   | Modify                         |                 |         |                               |        |  |  |
| 436 - Auto Attendant                                                                                                    |              |                |                     |                |        |                        |   | Modify                         |                 |         |                               |        |  |  |
| 437 - Auto Attendant                                                                                                    |              |                |                     |                |        |                        |   | Modify                         |                 |         |                               |        |  |  |
| 438 - Auto Attendant-                                                                                                    |              | $- - -$        |                     |                |        |                        |   | Modify                         |                 |         |                               |        |  |  |
| 439 - Auto Attendant --- -                                                                                                    |              |                |                     |                |        |                        |   | Modify                         |                 |         |                               |        |  |  |
|                                                                                                    |              |                |                     |                |        |                        |   |                                |                 |         |                               |        |  |  |

*Auto Attendants page* 

2. The nine Auto Attendants are numbered 431 to 439. The list of Attendants shows the Prompts, Features, and Operator Extensions for each one. Click **Modify** to set up any Auto Attendant.

| Home > Phone System > Auto Attendants > Modify                                                                                                    |                                                             |   |                         |   |   |                     |                 |            |                                                                         |                          |  |
|----------------------------------------------------------------------------------------------------|-------------------------------------------------------------|---|-------------------------|---|---|---------------------|-----------------|------------|-------------------------------------------------------------------------|--------------------------|--|
|                                                                                                    |                                                             |   |                         |   |   | <b>Phone System</b> |                 |            |                                                                         |                          |  |
| The Allworx® allows you to selectively enable certain prompts and features for each Auto Attendant. This is useful if you have<br>recorded your own custom greetings or messages and no longer wish to play the default Allworx prompts. |                                                             |   |                         |   |   |                     |                 |            |                                                                         |                          |  |
| <b>Prompts:</b> (the prompt will be played if its box is checked below)                                                                                                    |                                                             |   |                         |   |   |                     |                 | <b>TIP</b> |                                                                         |                          |  |
| Name<br>"Press #1 to dial by name."<br>"Press #2 for a listing of all users and their extensions."<br>Ext.                                                                                                    |                                                             |   |                         |   |   |                     |                 |            | You may find it helpful to make                                         |                          |  |
| <b>Dial</b><br>"If you know your party's extension you may dial it now."<br>"Press 9, or hang up, to end your call."<br>End                                                                                                    |                                                             |   |                         |   |   |                     |                 |            | some changes, then dial the Auto<br>Attendant to test the effect of the |                          |  |
| "Press * to listen to these choices again."<br>Repeat                                                                                                    |                                                             |   |                         |   |   |                     |                 |            | new settings.                                                           |                          |  |
| Features: (the feature will be enabled if its box is checked below)                                                                                                    |                                                             |   |                         |   |   |                     |                 |            | <b>Operator Extension - defines the</b>                                 |                          |  |
| entering #1 plays Dial By Name menu<br>Name<br>Ext.<br>entering #2 plays list of users and extensions                                                                                                    |                                                             |   |                         |   |   |                     |                 |            | extension dialed when the caller<br>dials 0 in the attendant main menu  |                          |  |
| entering 350-399 transfers to speed dial numbers<br>Speed                                                                                                    |                                                             |   |                         |   |   |                     |                 |            |                                                                         |                          |  |
|                                                                                                    | <b>PROMPTS</b><br>Name Ext. Dial End Repeat Name Ext. Speed |   |                         |   |   |                     | <b>FEATURES</b> |            |                                                                         |                          |  |
| <b>Attendant</b><br><b>Auto Attendant</b><br>431                                                                                                    | ⊽                                                           | ⊽ | ⊽                       | ⊽ | ⊽ | ⊽                   | ⊽               | П          | <b>Extension</b><br>0 - Operator                                        |                          |  |
| Auto Attendant<br>432                                                                                                    | ⊽                                                           | ⊽ | ⊽                       | ⊽ | ⊽ | ⊽                   | ⊽               | П          | 0 - Operator                                                            | ▼                        |  |
| Auto Attendant<br>433                                                                                                    | ⊽                                                           | ⊽ | ⊽                       | ⊽ | ⊽ | ⊽                   | ⊽               | г          | 0 - Operator                                                            | $\overline{\phantom{a}}$ |  |
| Auto Attendant<br>434                                                                                                    | ⊽                                                           | ⊽ | ⊽                       | ⊽ | ⊽ | ⊽                   | ⊽               | г          | 0 - Operator                                                            | $\overline{\phantom{0}}$ |  |
| Auto Attendant<br>435                                                                                                    | ⊽                                                           | ⊽ | $\overline{\mathbf{v}}$ | ⊽ | ⊽ | ⊽                   | ⊽               | п          | 0 - Operator                                                            | $\overline{\phantom{0}}$ |  |
| Auto Attendant<br>436                                                                                                    | ⊽                                                           | ⊽ | ⊽                       | ⊽ | ⊽ | ⊽                   | ⊽               | п          | 0 - Operator                                                            | ⊋                        |  |
| Auto Attendant<br>437                                                                                                    | ⊽                                                           | ⊽ | ⊽                       | ⊽ | ⊽ | ⊽                   | ⊽               | г          | 0 - Operator                                                            | $\overline{\phantom{a}}$ |  |
| <b>Auto Attendant</b><br>438                                                                                                    | ⊽                                                           | ⊽ | ⊽                       | ⊽ | ⊽ | ⊽                   | ⊽               | п          | 0 - Operator                                                            | $\overline{\phantom{0}}$ |  |
| <b>Auto Attendant</b><br>439                                                                                                    | ⊽                                                           | ⊽ | ⊽                       | ⊽ | ⊽ | ⊽                   | ⊽               | г          | 0 - Operator                                                            | $\overline{\phantom{0}}$ |  |
|                                                                                                    |                                                             |   |                         |   |   |                     |                 |            |                                                                         |                          |  |
| Update<br><b>Start Over</b>                                                                                                    | Cancel                                                      |   |                         |   |   |                     |                 |            |                                                                         |                          |  |

*Modify Auto Attendants page* 

3. A *Prompt* is a message from the Auto Attendant that gives the caller instructions on what to do next. Select the **Prompts** you want for each Auto Attendant:

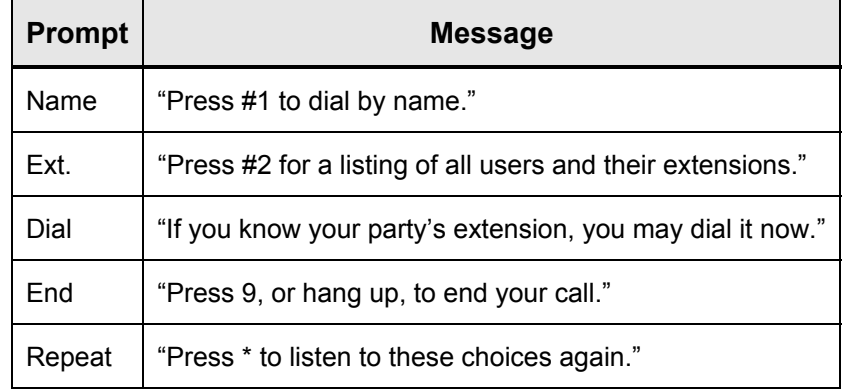

4. A *Feature* is a task that the Auto Attendant performs when the caller dials a certain sequence. Select the **Features** you want for each Auto Attendant:

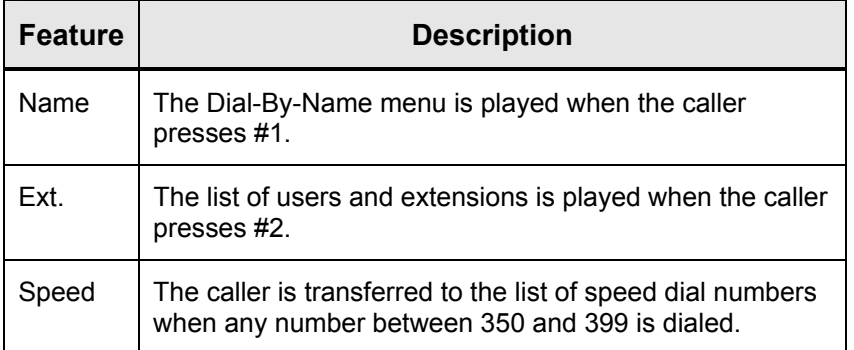

5. Select an **Operator Extension** that will be dialed if the caller dials 0 during the Auto Attendant announcement.

#### 6. Click **Update**.

7. Call each of the Auto Attendants to check its Prompts and Features. Make changes, if desired.

## **How to Assign the Auto Attendant to an Outside Line**

1. Expand **Phone System** and click **Outside Lines**.

| <b>Phone System</b>                            |            |    |                      |                                                                                        |                                             |  |  |  |  |  |  |  |
|------------------------------------------------|------------|----|----------------------|----------------------------------------------------------------------------------------|---------------------------------------------|--|--|--|--|--|--|--|
| <b>Analog Outside (CO) Lines</b>               | <b>New</b> |    | Scan For             | <b>Block</b>                                                                           | <b>Direct Inward Dial Blocks</b>            |  |  |  |  |  |  |  |
| <b>Outside (CO) Line Type Port</b>             |            |    | <b>Action</b>        |                                                                                        | <b>Action</b><br>New DID Block              |  |  |  |  |  |  |  |
| 01                                             | <b>FXO</b> | 01 | <b>Modify Delete</b> |                                                                                        |                                             |  |  |  |  |  |  |  |
| 02                                             | <b>FXO</b> | 02 | <b>Modify Delete</b> |                                                                                        | <b>Direct Inward Dial Routing Plans</b>     |  |  |  |  |  |  |  |
| lОЗ                                            | <b>FXO</b> | 03 | <b>Modify Delete</b> | No Routing Plans have been defined. New<br>Routing Plans can be created when a new DID |                                             |  |  |  |  |  |  |  |
| 04                                             | <b>FXO</b> | 04 | <b>Modify Delete</b> |                                                                                        | Block is added, or an existing DID Block is |  |  |  |  |  |  |  |
| 05                                             | <b>FXO</b> | 05 | <b>Modify Delete</b> | modified.                                                                              |                                             |  |  |  |  |  |  |  |
| 06                                             | <b>FXO</b> | 06 | <b>Modify Delete</b> |                                                                                        | <b>SIP Gateways</b>                         |  |  |  |  |  |  |  |
| 07                                             | <b>FXO</b> | 07 | <b>Modify Delete</b> | Gateway                                                                                | <b>Action</b><br>New SIP Gateway            |  |  |  |  |  |  |  |
|                                                |            |    | ø                    |                                                                                        |                                             |  |  |  |  |  |  |  |
| <b>Remote Allworx</b><br><b>Remote Allworx</b> |            |    | <b>Action</b>        |                                                                                        | <b>SIP Proxies</b>                          |  |  |  |  |  |  |  |

*Outside Lines page* 

2. Click **Modify** next to the Outside Line that you would like answered by the Auto Attendant.

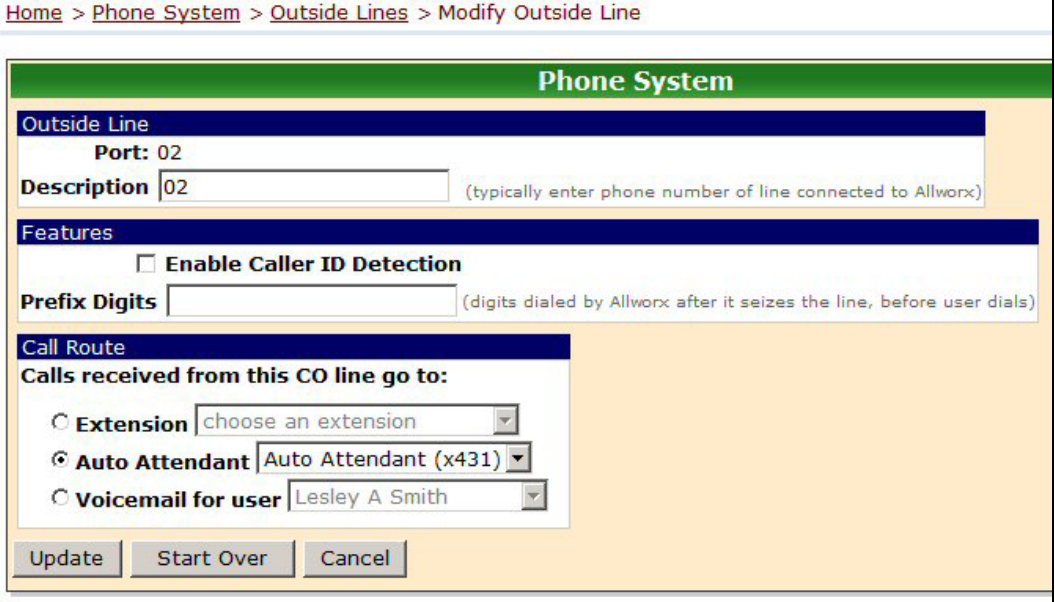

*Modify Outside Lines page* 

3. For Call Route, make sure that **Auto Attendant** is selected. Select the Auto Attendant you want to answer incoming calls on this line.

#### 4. Click **Update**.

5. Repeat steps 2 – 4 for each Auto Attendant you want to assign to each line.

## **How to Record the Auto Attendant Greetings**

In addition to the Prompts you selected, you can record three greetings for each Auto Attendant:

- A message to be played during business hours
- A message to be played after business hours
- A custom message to be played at any time

The greetings and prompts are played in this order:

- 1. Business or Non-Business Hours greeting, depending on the day and time of day
- 2. Custom greeting
- 3. *Dial* prompt: "If you know your party's extension, you may dial it now."
- 4. *Name* prompt: "Press #1 to dial by name."
- 5. *Ext*. prompt: "Press #2 for a listing of all users and their extensions."
- 6. *End* prompt: "Press 9, or hang up, to end your call."
- 7. *Repeat* prompt*:* "Press \* to listen to these choices again."

If the Custom greeting or any of the prompts are not selected, then they are skipped in order.

If the caller presses \* to hear the selections again, the Business/Non-Business Hours greeting is skipped.

- 1. Dial the Auto Attendant extension (431-439) you want to change. You will hear the default welcome greeting.
- 2. Dial **#** and **9**.
- 3. After the beep, enter the password you used to log on.
- 4. Select:

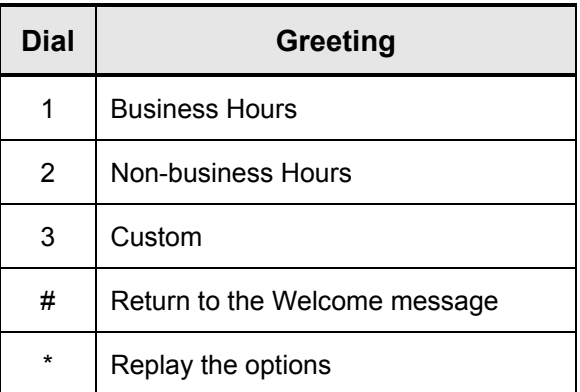

5. Press **2** to start recording after the beep. Press **#** when you are finished. You can adapt the following scripts for your message.

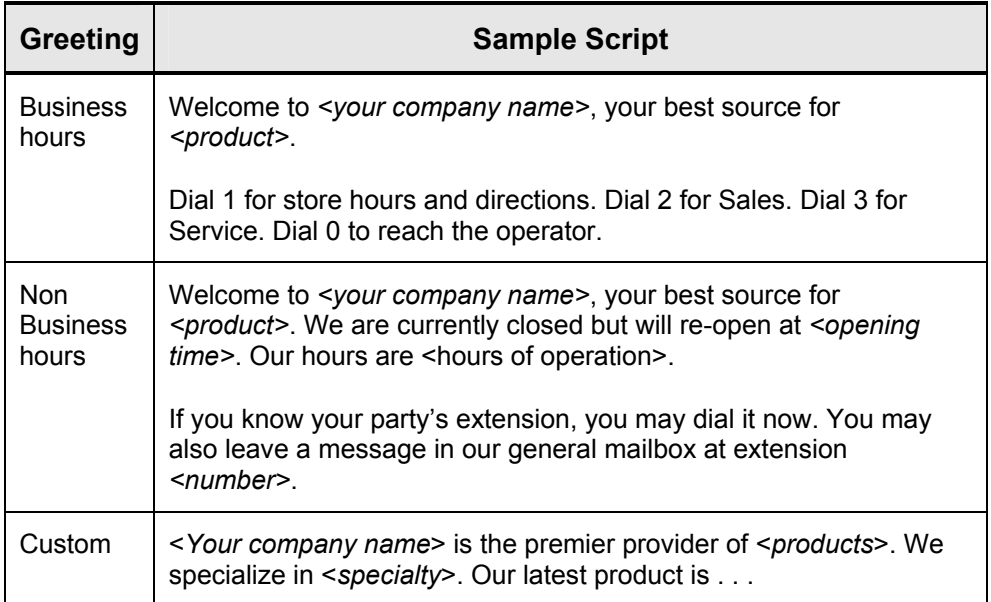

6. Select:

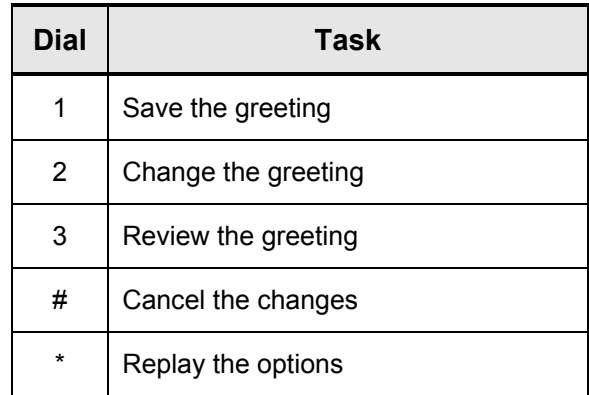

7. Repeat steps 1 – 6 for each Auto Attendant for which you want to record a greeting.

## **How to Set Up Shortcuts for Auto Attendants**

You can now use shortcuts with the Auto-Attendants so a caller can transfer to an extension using a single digit. The shortcut can direct the caller to a user extension, a system extension, or another Auto Attendant. You can set up 8 different shortcuts for each Auto Attendant.

1. Expand **Phone System** and click **Auto Attendants**.

|                                                                                                    |                                |                |                |                     |                                |                 | <b>Phone System</b> |         |                                                  |        |
|----------------------------------------------------------------------------------------------------|--------------------------------|----------------|----------------|---------------------|--------------------------------|-----------------|---------------------|---------|--------------------------------------------------|--------|
| The table below displays the current settings for the Auto Attendants' Prompts, Features, and Operator Extensions.<br>You can also manage the content of the Auto Attendants' Greetings and Messages. |                                |                |                |                     |                                |                 |                     |         |                                                  |        |
|                                                                                                    |                                |                |                |                     | <b>Auto Attendants</b>         |                 |                     |         |                                                  |        |
|                                                                                                    |                                |                | <b>PROMPTS</b> |                     |                                |                 | <b>FEATURES</b>     |         |                                                  |        |
| <b>Attendant</b>                                                                                                    |                                |                |                |                     | Name Ext. Dial End Repeat Name |                 | Ext.                |         | <b>Operator</b><br><b>Speed Extension Action</b> |        |
| 431 - Auto Attendant play play play play                                                                                                    |                                |                |                |                     | play                           |                 | allowed allowed     | $- - -$ | $\overline{0}$                                   |        |
| 432 - Auto Attendant play                                                                                                    |                                | play play play |                |                     | play                           |                 | allowed allowed     | $---$   | $\Omega$                                         |        |
| 433 - Auto Attendant play                                                                                                    |                                | play play play |                |                     | play                           |                 | allowed allowed     | $---$   | $\overline{0}$                                   |        |
| 434 - Auto Attendant play                                                                                                    |                                |                | play play play |                     | play                           |                 | allowed allowed     | $---$   | $\mathbf 0$                                      |        |
| 435 - Auto Attendant play                                                                                                    |                                | play play play |                |                     | play                           |                 | allowed allowed     | $---$   | 0                                                | Modify |
| 436 - Auto Attendant play                                                                                                    |                                | play play play |                |                     | play                           |                 | allowed allowed     | $- - -$ | $\mathbf{0}$                                     |        |
| 437 - Auto Attendant play                                                                                                    |                                | play play play |                |                     | play                           |                 | allowed allowed     | $---$   | $\Omega$                                         |        |
| 438 - Auto Attendant play                                                                                                    |                                |                | play play play |                     | play                           |                 | allowed allowed     | $---$   | $\overline{0}$                                   |        |
| 439 - Auto Attendant play                                                                                                    |                                | play play play |                |                     | play                           |                 | allowed allowed     | $- - -$ | $\overline{0}$                                   |        |
| Auto Attendant Menu Shortcuts map a single digit entered by the caller to an extension.<br><b>Auto Attendant - Menu Shortcuts</b>                                                                     |                                |                | <b>DIGIT</b>   |                     | ø                              |                 |                     |         |                                                  |        |
| <b>Attendant</b>                                                                                                    | $\mathbf{1}$<br>$\overline{2}$ | 3              | $\overline{4}$ | 5 <sup>1</sup><br>6 | $\mathbf{7}$                   | <b>8</b> Action |                     |         |                                                  |        |
| 431 - Auto Attendant                                                                                                    |                                |                |                |                     |                                | Modify          |                     |         |                                                  |        |
| 432 - Auto Attendant                                                                                                    |                                |                |                |                     |                                | Modify          |                     |         |                                                  |        |
| 433 - Auto Attendant --                                                                                                    | $- - - -$                      |                |                |                     |                                | Modify          |                     |         |                                                  |        |
| 434 - Auto Attendant-                                                                                                    |                                |                |                |                     |                                | Modify          |                     |         |                                                  |        |
| 435 - Auto Attendant                                                                                                    |                                |                |                |                     |                                | Modify          |                     |         |                                                  |        |
| 436 - Auto Attendant                                                                                                    |                                |                |                |                     |                                | Modify          |                     |         |                                                  |        |
| 437 - Auto Attendant                                                                                                    |                                |                |                |                     |                                | Modify          |                     |         |                                                  |        |
| 438 - Auto Attendant --- -                                                                                                    |                                |                |                |                     |                                | Modify          |                     |         |                                                  |        |
| 439 - Auto Attendant ---                                                                                                    |                                |                |                |                     |                                | Modify          |                     |         |                                                  |        |

*Auto Attendants page* 

2. Click **Modify** in the Menu Shortcuts next to the Auto Attendant for which you want to set up a shortcut.

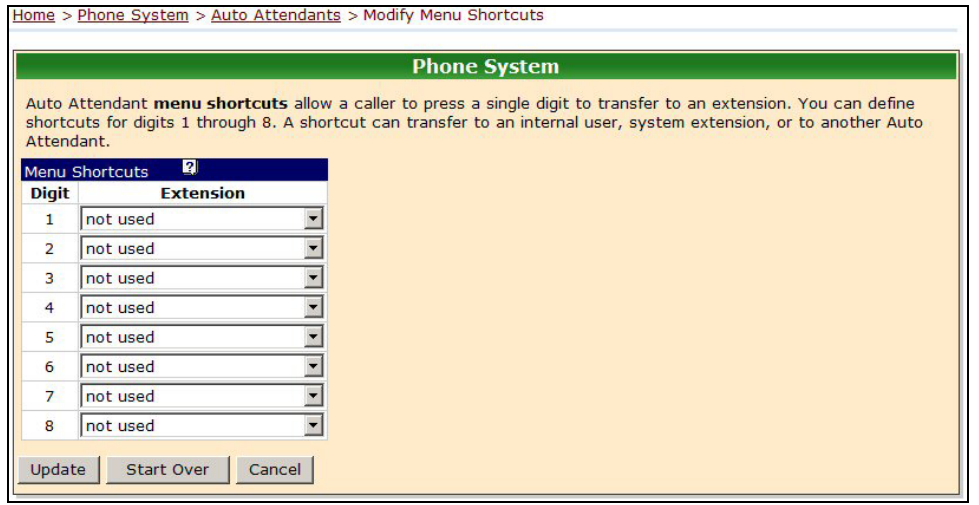

*Modify Menu Shortcuts page* 

3. Select the extension for each digit you want to assign.

- 4. Click **Update**.
- 5. Repeat steps 2 4 to set up shortcuts for each Auto Attendant.